# **Daqui: uma ferramenta para cadastro e localização de negócios locais e empreendedores informais**

# **Trabalho de Conclusão do Curso Superior de Tecnologia em Sistemas Para Internet**

# **Franco F. Wolff Orientador: Silvia Bertagnolli**

1 Instituto Federal de Educação, Ciência e Tecnologia do Rio Grande do Sul (IFRS) Campus Porto Alegre Av Cel Vicente, 281, Porto Alegre – RS – Brasil

francofwolff@gmail.com, silvia.bertagnolli@poa.ifrs.edu.br

*Resumo. Este trabalho aborda a importância do pequeno empreendimento e do trabalhador informal para o desenvolvimento local em momentos de crise e desemprego. O presente trabalho descreve o processo de desenvolvimento de um aplicativo para buscar e cadastrar os empreendimentos, utilizando como ponto de referência a localização do dispositivo de acesso, usando a tecnologia GPS. A ideia central é que o aplicativo funcione como uma ponte interligando o consumidor com um trabalhador informal ou pequeno empreendedor, fortalecendo assim o comércio local. Como resultados, espera-se que o aplicativo possa trazer autonomia e poder de compra aos trabalhadores informais, facilitando o contato entre o consumidor e o produtor e, assim, trazendo melhores condições às pessoas que trabalham de maneira informal.*

*Abstract. This paper addresses the importance of small entrepreneurship and informal workers for local development in times of crisis and unemployment. The present paper describes the process of developing an application to search and register the enterprises, using as reference point the location of the access device, using GPS technology. The central idea is that the app acts as a bridge that connects the consumer with an informal worker or small entrepreneur, thus strengthening local commerce. As a result, it is expected that the application can bring autonomy and economic power to informal workers, making contact between the consumer and the producer easier and, thus, bringing better conditions to people who work informally.*

# **1. Introdução**

O comércio moderno ocorre pela troca de bens ou serviços por dinheiro, caracterizandose como o ponto de encontro entre culturas, países e pessoas, sendo o responsável pelo desenvolvimento da sociedade como ela é conhecida hoje [Souza et al. 2012]. Empresas e organizações ao redor do mundo têm investido cada vez mais no uso intensivo da Tecnologia da Informação (TI) como ferramenta indispensável para estratégias de marketing e vendas, devido aos avanços da internet como meio de comunicação [Albertin 2010]. Os aplicativos para smartphones destinados a serviços de entrega, transporte ou

vendas são cada vez mais comuns no cotidiano e não é difícil imaginar esse cenário se estendendo para outras áreas do mercado de trabalho.

Apesar das inovações tecnológicas ocorrendo no mundo inteiro, o cenário econômico no Brasil se encontra em um círculo vicioso de baixo crescimento do Produto Interno Bruto (PIB), altos índices de desemprego e empresas em estado de espera [Gerbelli 2019]. A taxa de desemprego em 2019 recuou de 12,5% para 11,8% no primeiro semestre, aumentando o número de empregados para 1,2 milhão, tendo como principal agente o aumento do trabalho informal. Entretanto, o número de trabalhadores do setor privado sem registro formal na carteira de trabalho atingiu o contingente de 11,7 milhões de pessoas, o maior número desde a pesquisa iniciada, pelo IBGE (Instituto Brasileiro de Geografia e Estatística) em 2012 [IBGE 2019]. Esse cenário levou o brasileiro a buscar soluções alternativas para o complemento de renda e para o seu próprio sustento. O empreendedorismo teve um aumento de 2,8% - cerca de 773 mil empreendedores com negócio (empregadores e autônomos) no ano de 2018 [Sebrae 2019]. Uma política de valorização dos pequenos negócios traz benefícios significativos no desenvolvimento local como: a geração de novos postos de trabalho, circulação e fixação de riquezas na localidade, melhorias na distribuição de renda e na qualidade de vida da população e no fortalecimento de Programas Sociais [Sebrae 2017].

Considerando o exposto previamente, o presente trabalho tem como foco contribuir com a valorização dos pequenos negócios em grandes cidades, como o município de Porto Alegre. Assim, a proposta consiste no desenvolvimento de um aplicativo que tem como foco viabilizar o cadastro de pequenos negócios, e possibilitar a busca destes em localizações próximas a do usuário (potencial consumidor), a fim de fomentar e incentivar a economia local favorecendo os pequenos empreendimentos ou empreendedores informais. A ideia é que o aplicativo permita cadastrar produtos<sup>1</sup> e serviços fornecidos pelo trabalhador informal e pelos pequenos empreendimentos locais. O artigo prossegue organizado da seguinte forma: na seção 2 é apresentada a fundamentação teórica, na seção 3 são descritos os trabalhos relacionados, na seção 4 é mostrada a metodologia, na seção 5 é apresentado o processo de desenvolvimento do aplicativo, na seção 6 a sua implementação e, por fim, na seção 7 são feitas as considerações finais.

# **2. Fundamentação Teórica**

Essa seção tem como objetivo o aprofundamento sobre o desenvolvimento através do incentivo ao comércio e à produção local, bem como o trabalho informal como fonte de renda e solução para o desemprego em diversos casos.

# **2.1 Comércio Local**

O comércio e o fornecimento de produtos e materiais entre produtores e empresas de uma mesma localidade é uma atividade indispensável e de vital importância para o desenvolvimento econômico de uma comunidade. Optando-se por anunciantes locais, consequentemente fortalecendo a economia, abre-se cada vez mais possibilidades de ampliação desses anunciantes. Isso demanda mais mão de obra, que geralmente prioriza

<sup>1</sup> Para o contexto deste trabalho, Produto compreende algo que pode ser oferecido a um mercado para apreciação, aquisição, uso ou consumo [Armstrong 2007] e Serviço consiste em qualquer ato ou desempenho intangível, oferecido de uma parte a outra, e que não resulta na propriedade de nada. A execução do serviço pode estar ou não ligada a um produto concreto [Kotler, Keller 2006].

a contratação da população local. Além de fomentar o empreendedorismo, a prioridade na escolha de anunciantes e produtores da localidade também é fundamental na geração de empregos e, assim, incentivando a economia local [Cresol 2017].

O comércio local está diretamente ligado à geração de novos empregos para a população. Oportunidades de diversos segmentos, contanto que os pequenos empreendimentos tenham a condição e a necessidade de contratação de novos colaboradores. Essa necessidade se apresenta conforme o crescimento da venda de produtos e serviços. Uma pesquisa feita no ano de 2014, no Estado de São Paulo, aponta que, dentro do total de empresas, 99% são de micro e pequeno porte, respondendo por 48% dos empregos formais e por 37% da folha salarial. Conforme a atividade comercial aumenta na localidade, a geração de oportunidades de emprego cresce. Oferecer essas oportunidades para a população local é importante para os empreendimentos, uma vez que se fortalecem com base na confiança de seus vizinhos e consumidores [Sebrae 2014].

O comércio entre empresas de uma mesma localidade também se torna vantajoso, não apenas para o desenvolvimento da localidade como para o desenvolvimento mútuo das empresas. A logística é parte fundamental do planejamento de uma empresa e, ao dar preferência aos anunciantes locais, existe uma redução significativa nos gastos de transporte de matéria-prima. A partir desse gasto reduzido, o armazenamento do produto também é reduzido, já que não há a necessidade de compras em maior escala para diminuir o número de fretes para redução de despesas [Cresol 2017].

Conforme o fortalecimento e surgimento de empreendimentos locais, a arrecadação de impostos no município cresce e traz um efeito positivo para a população através de melhorias de qualidade de vida e de investimentos em patrimônios públicos. Parcerias entre empreendimentos locais, consumindo produtos entre si e reduzindo o custo de logística, resultam no aumento da margem de lucro para essas empresas e, consequentemente, em uma maior arrecadação municipal. Além disso, há um aumento na qualidade de produção e prestação de serviços através da concorrência entre empresas locais, o que favorece a população e o movimento do mercado, girando a economia [Cresol 2017].

#### **2.2 Trabalho Informal no Brasil**

Segundo o IBGE, através da Pesquisa Nacional por Amostra de Domicílios Contínua (PNAD Contínua), feita em 2018, existem dois perfis de empreendedores: (i) o Empregador, que trabalha utilizando do seu próprio empreendimento (formal ou informal) com, pelo menos, um empregado, e (ii) Conta Própria, que trabalha através de seu próprio empreendimento (formal ou informal) sozinho ou com sócio, sem empregado e contando, ou não, com a ajuda de trabalhador familiar auxiliar; sendo que o grupo resultante da soma de Empregadores e Conta Própria é chamado de "Donos de Negócio". Em 2018, 71% dos 28,4 milhões de donos de negócio afirmaram não possuir CNPJ, enquanto 29% afirmaram possuir. Segundo a PNAD Contínua, 57% dos Donos de Negócio no comércio e 65% na prestação de serviços constam como informais, ou seja, não possuem CNPJ. No caso do Rio Grande do Sul, 60% dos Donos de Negócios são informais, sendo este um dos Estados com a menor porcentagem de informalidade no Brasil. No total, 29% dos donos de negócio no Brasil possuem CNPJ, 71% não possuem [Sebrae 2019].

O senso comum tende a ver de forma negativa o comércio popular, como camelôs e outros serviços informais, porém, esta forma de comércio pode vir a suprir de diversas formas a uma demanda de diferentes camadas da população, seja com preços mais

acessíveis ou maior diversidade de produtos disponíveis. O comércio popular é responsável pelo atendimento da demanda de uma parcela da população que não tem acesso ao comércio convencional. Obter renda através da economia informal é, muitas vezes, uma das únicas formas de sobrevivência de uma parcela significativa da população que, através desse tipo de trabalho, acaba contribuindo para o desenvolvimento local de forma indireta, através da utilização dessa renda, circulando o capital, e da contribuição nos impostos pela contratação de serviços e aquisição de produtos no mercado formal, aumentando a condição de vida dessa parcela em questão [Mendes 2013].

Segundo Garcia (Folha de São Paulo), o trabalho informal no Brasil está ligado ao desemprego. Em um cenário onde empresas e empregadores formais contratam cada vez menos, a população se vê obrigada a utilizar de maneira criativa e empreendedora para adquirir sua renda e garantir seu sustento. Em 2019, o IBGE informa que houve um aumento de 1,5 milhão de pessoas ocupadas no trimestre encerrado em junho, o que equivale a 1,6% de crescimento em análise do mesmo período em 2018. De acordo com o IBGE, 12,5 milhões de pessoas ainda estão desempregadas no Brasil e o número de trabalhadores informais no ano de 2019 chegou a 38,8 milhões, ou seja, 41,4% do total.

Um cenário de desemprego leva à redução de contratação de serviços e baixo poder aquisitivo da população, que geralmente opta pelo comércio informal devido ao baixo custo dos produtos. Além disso, esse cenário de baixa contratação por parte de empresas e empreendimentos formais tende a levar ao crescimento do trabalho informal, que serve de amortecimento para a queda da economia [Folha de São Paulo 2019].

#### **2.3 Comércio Eletrônico**

O relacionamento entre empresa, cliente e fornecedor é significativamente alterado ao utilizar as tecnologias de informação de comércio eletrônico. Tal modificação pode trazer como ganho um maior fluxo de informações sobre o cliente e aumento na eficiência na interação, porém, também pode gerar resistências e demandar formas diferentes de relacionamento. O comércio eletrônico traz um poder revolucionário e fundamental nos dias de hoje para o empreendimento, uma vez que viabiliza novas formas de negócio, gerando novas oportunidades e desafios [Albertin 2010].

As condições criadas no ambiente de integração eletrônica alteram o relacionamento entre cliente e anunciante, trazendo maior conforto e praticidade. Esse ambiente também proporciona um atendimento mais adequado às necessidades individuais do consumidor, abrindo um leque de opções para o atendimento ao cliente. Esse ambiente também favorece a inovação de produtos e serviços devido ao acesso à informação do mercado. "O ambiente empresarial atual, por um lado, tem exigido que a tecnologia de informação ofereça soluções e suporte para suas novas necessidades e, por outro lado, exige a identificação e o aproveitamento de novas oportunidades que a tecnologia de informação oferece. O comércio eletrônico pode ser considerado um grande facilitador e viabilizador do novo ambiente empresarial." [Albertin 2010].

#### **3. Trabalhos Relacionados**

A identificação dos trabalhos relacionados foi realizada no site Google, usando as seguintes expressões/termos de busca "aplicativo comércio local", "aplicativos negócios locais", "aplicativos busca estabelecimentos" no período de setembro a outubro de 2019. A partir dessa busca foram identificados quatro sistemas com propostas semelhantes ou próximas do aplicativo proposto neste artigo: Daqui.

Por se tratar de um aplicativo que se refere ao comércio, foram considerados importantes os critérios de viabilização de compras online, a possibilidade de cadastro de produtos e serviços e o filtro desses produtos/serviços por categorias. Já com relação ao incentivo do comércio local, a localização por mapa e a alteração da localização atual destacam-se como umas das principais formas de facilitar o acesso do usuário ao local do anúncio. Como o aplicativo visa facilitar o contato entre o cliente e o anunciante, foram consideradas importantes as funções de envio de mensagem e as notificações de novos serviços e produtos próximos do endereço do cliente. Esses critérios foram usados para comparar o aplicativo aqui proposto com outros com propósitos similares.

A *Rappi*<sup>2</sup> é um serviço de entregas que tem como diferencial a variedade de produtos. Ele está disponível em duas versões: uma para plataforma web e outra como aplicativo para celulares Android e iOS. Nesse sistema o usuário tem acesso a qualquer tipo de produto para compra, desde pratos de restaurantes até produtos de beleza. Esse sistema tem como público-alvo distribuidoras de produtos e grandes empresas.

Outro sistema com propósito semelhante ao deste trabalho é o *Yelp*<sup>3</sup> , que compreende um guia urbano no formato de rede social. Os usuários do serviço podem compartilhar informações sobre locais por onde passaram, como restaurantes, bares, hotéis, lojas e outros tipos de estabelecimentos, relatando suas experiências e escrevendo breves críticas, positivas ou negativas. Este sistema é utilizado para analisar a qualidade do serviço prestado pelos estabelecimentos avaliados.

O *Kekanto*<sup>4</sup> trata-se de um guia de serviços colaborativo que reúne variados tipos de estabelecimentos e ofertas de todo o Brasil. Ele funciona através de avaliações feitas pelos usuários, os quais escrevem suas opiniões sobre os estabelecimentos que utilizam, além de oferecer interação entre os usuários através de atualizações, comentários e "curtidas".

Considerando as pesquisas e as análises realizadas o aplicativo *HelpBairros*<sup>5</sup> é o que mais se aproxima do presente trabalho. A ideia é que o aplicativo seja um facilitador para a busca de serviços e produtos online, tendo como principal objetivo unir, catalogar e simplificar o acesso a empreendimentos de diferentes categorias, como bares e restaurantes, escolas, bancos, lojas, serviços públicos, entre outros tipos de estabelecimentos próximos ao local onde se encontra o dispositivo de acesso ou do endereço informado, possibilitando a localização por mapa. Este aplicativo tem como foco estabelecimentos comerciais formais.

| Critérios                     | Rappi      | Yelp       | Kekanto    | HelpBairros | Daqui      |
|-------------------------------|------------|------------|------------|-------------|------------|
| Compras no aplicativo         | <b>Sim</b> | Não        | <b>Sim</b> | Não         | Não        |
| Cadastro de produtos/serviços | <b>Sim</b> | Não        | Não        | Não         | <b>Sim</b> |
| Localização por mapa          | <b>Sim</b> | <b>Sim</b> | <b>Sim</b> | <b>Sim</b>  | <b>Sim</b> |
| Filtro por categorias         | <b>Sim</b> | Sim        | <b>Sim</b> | <b>Sim</b>  | <b>Sim</b> |

**Quadro 1. Comparativo entre os sistemas analisados e a solução proposta**

<sup>2</sup> Disponível em: [https://www.rappi.com.br/.](https://www.rappi.com.br/)

<sup>3</sup> Disponível em: [https://www.yelp.com.br/about.](https://www.yelp.com.br/about)

<sup>4</sup> Disponível em: [https://kekanto.com.br/about.](https://kekanto.com.br/about)

<sup>5</sup> Disponível em: [https://apresentacao.helpbairros.com.br/.](https://apresentacao.helpbairros.com.br/)

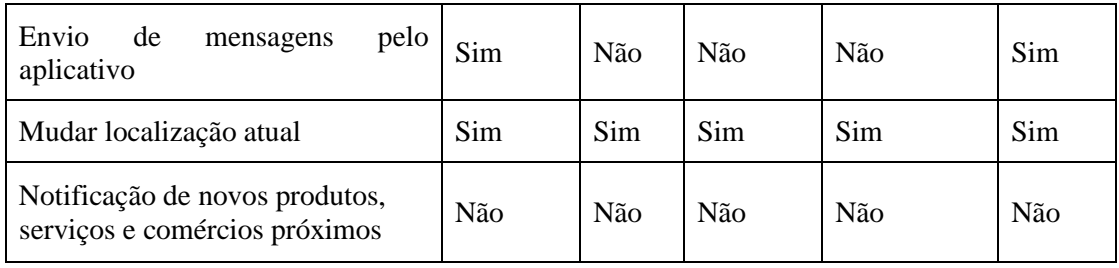

A partir da análise anterior é possível perceber que o grande diferencial do Daqui para os demais aplicativos é o seu foco: comércio informal e pequenos empreendimentos, visto que esse tipo de comerciante não possui recursos para comprar ou desenvolver um software específico. Desse modo, o Daqui surge como uma possibilidade para ampliar as possibilidades de negócio e fortalecer o comércio local.

# **4. Metodologia**

Para o desenvolvimento do presente artigo foi utilizada a metodologia de pesquisa bibliográfica exploratória, onde foram estudados os principais conceitos relacionados com o aplicativo, bem como foi realizada a análise dos trabalhos relacionados. Em paralelo a isso, iniciou-se o desenvolvimento do aplicativo, o qual foi estruturado em três partes: a análise e a especificação dos requisitos, o projeto e a implementação do sistema.

Para desenvolver o presente trabalho foi usada ferramenta de gerenciamento, visando sistematizar as tarefas, os entregáveis e os artefatos de software vinculados. Para tanto, foi utilizada a ferramenta Trello<sup>6</sup>, que permitiu a organização das atividades e etapas do projeto utilizando a metodologia Kanban, que consiste na separação das tarefas em cartões para indicar o andamento do projeto [Bernardo 2014]. No processo de desenvolvimento de software foi empregada a metodologia ágil Scrum, que compreende em um conjunto de práticas com intuito de apresentar resultados em curto espaço de tempo, através de ciclos iterativos e incrementais [Nakle 2014]. Também foi adotado o sistema de gerenciamento GitHub<sup>7</sup>, que possibilita o controle das versões do projeto para acessar as alterações nos códigos através da nuvem.

Dessa forma, mediante reuniões periódicas, foi possível realizar um levantamento de requisitos para elaborar o projeto e análise do aplicativo. Após a identificação das funcionalidades principais, foi possível iniciar a sua modelagem com a construção do diagrama de casos de uso, definido pela UML (Unified Modelling Language)<sup>8</sup>, bem como a elaboração de protótipos de baixo fidelidade na plataforma MarvelApp<sup>9</sup>.

Para a implementação, a plataforma Android foi selecionada para o desenvolvimento do aplicativo, utilizando a linguagem de programação Java. Foi utilizada também a plataforma Firebase, permitindo o uso de um conjunto de classes que possibilitam o armazenamento de dados na nuvem, em formato *NoSQL*, sem custos para hospedagem. Essa solução viabiliza o desenvolvimento do aplicativo sem a necessidade de desenvolver um *Web Service* e configurações adicionais de um servidor de aplicação, podendo focar o desenvolvimento apenas nas funcionalidades esperadas.

<sup>6</sup> Disponível em: https://trello.com

<sup>7</sup> Disponível em: https://github.com

<sup>8</sup> Linguagem padrão de elaboração da estrutura de projetos de software. [https://www.uml.org]

<sup>9</sup> Disponível em https://marvelapp.com

O *Firebase* foi selecionado por viabilizar o armazenamento de dados na nuvem, o que viabiliza que os dados possam ser acessados através de diversos dispositivos. Além disso, o Firebase disponibiliza, em tempo real, toda e qualquer alteração nos dados, o que possibilita o acesso aos novos dados inseridos mais rapidamente, além de uma resposta imediata para pesquisas e demais funcionalidades do aplicativo.

A implementação do sistema iniciou, primeiramente, pela implementação das telas iniciais do aplicativo, como login, cadastro e validações necessárias. Após a implementação e teste dessas telas, as funções principais do aplicativo foram construídas, tais como: a pesquisa e o cadastro de produtos e serviços, além da edição e exclusão do perfil do usuário e dos produtos/serviços cadastrados pelo mesmo. Por fim, foram implementadas as últimas funcionalidades, sendo estas a possibilidade de mudar de perfil de Cliente para Anunciante e a possibilidade do Cliente adicionar produtos e serviços a sua lista de itens favoritos.

Devido ao contexto de pandemia do Covid-19, não foi possível operacionalizar testes com usuários reais. Portanto, a opção escolhida foi a de adaptar versões futuras do aplicativo, conforme sua avaliação nas plataformas, como a Play Store, a fim de melhorar a experiência dos usuários do sistema.

#### **5. Desenvolvimento do Aplicativo Daqui**

Esta seção tem como objetivo apresentar o aplicativo Daqui, o qual foi desenvolvido utilizando as tecnologias Android e a linguagem de programação Java, e o armazenamento na nuvem (Firebase) para cadastro e localização de pequenos empreendimentos e trabalhadores informais, visando facilitar o acesso a produtos e serviços e, assim, fomentar a economia local e a valorização desses empreendimentos.

Os produtos e serviços disponíveis no sistema são cadastrados pelos seus usuários, fazendo do aplicativo um facilitador da comunicação entre Cliente e Anunciante. A proposta do sistema é apresentar os anúncios feitos por seus usuários e fornecer as informações de contato dos anunciantes, possibilitando aos clientes o envio de mensagens via WhatsApp ou e-mail.

O aplicativo foi desenvolvido utilizando a linguagem de programação *Java*  através do *Android Studio*, sendo a IDE (*Integrated Development Environment*) <sup>10</sup> oficial para desenvolvimento para Android. O Android Studio oferece um sistema de compilação flexível baseado no gerenciador de dependências *Gradle*, além de um editor de código e ferramentas de desenvolvedor do *IntelliJ*, ele é um ambiente unificado para desenvolvimento para todos os dispositivos Android, fornecendo modelos de código e integração com o GitHub e Firebase.

Para desenvolver o sistema foram usadas algumas etapas clássicas do processo de desenvolvimento de software: especificação de requisitos, análise e projeto, implementação e testes. Elas serão detalhadas nas próximas seções, sendo que as duas primeiras serão descritas com maiores detalhes.

#### **5.1 Levantamento de Requisitos**

Os requisitos foram definidos a partir da análise dos trabalhos relacionados e com base em algumas necessidades previamente identificadas pelo autor do trabalho. Para representar os requisitos do sistema foi escolhido o diagrama de casos de uso da UML. Ele permite representar as funcionalidades do sistema, usando atores (papéis) e casos de

<sup>10</sup> Ambiente de Desenvolvimento Integrado. [Santos, 2007]

uso (funcionalidades esperadas). Esse diagrama encontra-se disponível no Apêndice A, sendo que cada um dos casos de uso foi, brevemente, explicado após o diagrama de casos de uso.

Cada um dos casos de uso que foi incluído nessa etapa encontra-se brevemente descrito abaixo:

- **Fazer Login:** os usuários podem efetuar login, garantindo o acesso às funções do aplicativo. Para tanto, é necessário um registro no sistema, o qual é realizado na tela de Cadastro de Usuário. O acesso é realizado através de um perfil de usuário, que tem as funções de cliente e anunciante. Para eliminar a necessidade de criar dois perfis para um mesmo usuário, foi definida a funcionalidade de trocar o perfil do usuário;
- **Alternar para Perfil de Anunciante e Cliente:** o Usuário pode alternar entre os perfis de Anunciante e Cliente, ou seja, ora ele atua como cliente, ora como anunciante. Algumas funcionalidades estão disponíveis somente para o perfil cliente, e outras para o anunciante Os modos Cliente e Anunciante usam o mesmo perfil do banco de dados para acessar informações, apenas as funcionalidades da aplicação são alteradas;
- **Pesquisar Produtos ou Serviços:** o Cliente tem acesso ao recurso de pesquisa no aplicativo, podendo localizar Produtos e Serviços cadastrados por outros Usuários (anunciantes) no banco de dados;
- **Comentar Produtos ou Serviços:** o Cliente tem a permissão de fazer comentários sobre Produtos e Serviços, podendo compartilhar sua experiência sobre aquele Produto ou Serviço em questão com os demais usuários;
- **Visualizar Perfil do Anunciante:** o cliente tem a possibilidade de visualizar o perfil de quem anunciou algum produto ou serviço, podendo acessar as informações públicas para contato;
- **Adicionar Produtos ou Serviços Favoritos:** o Cliente pode adicionar Produtos e Serviços aos seus favoritos, marcando em um botão no perfil do Produto ou Serviço em questão;
- **Contatar Anunciante:** o Cliente tem a opção de contatar o Anunciante utilizando os meios de comunicação do telefone, como o número de contato para mensagem no WhatsApp ou e-mail. As mensagens e ligações são ativadas dentro do aplicativo, mas operacionalizadas por aplicativos instalados no celular do usuário.
- **Denunciar Anunciante:** visando à segurança dos usuários, é fornecida ao Cliente a opção de denunciar o perfil de um anunciante, que envia ao administrador do aplicativo um e-mail incluindo a ID do anunciante que está sendo denunciado, assim como seu nome e localização, além de uma mensagem escrita pelo usuário informando o problema identificado e que deve ser solucionado.
- **CRUD***<sup>11</sup>* **Produto:** o Anunciante tem a possibilidade de fazer o cadastro de produtos, informando seu nome, tipo, uma breve descrição e o valor para que outros Usuários possam acessar essas informações antes de contatar o Anunciante ou ir até a sua localização. O Anunciante também pode editar, excluir e listar os próprios produtos;
- **CRUD Serviço:** o Anunciante tem a possibilidade de cadastrar serviços. Essa função permite que sejam cadastrados o nome, a área, uma breve descrição e o

<sup>11</sup> CRUD (*Create, Read, Update and Delete*) é uma sigla que engloba as quatro operações básicas fornecidas aos utilizadores do sistema: criação, consulta, atualização e destruição de dados [Araújo 2010].

valor de um serviço, também com o intuito de passar as informações que os Clientes possam conhecer melhor os serviços disponibilizados;

Após a definição dos requisitos, iniciou-se a prototipação do aplicativo, com o desenvolvimento dos protótipos em baixa fidelidade elaborados no Marvel App (disponíveis no Apêndice B). Visando facilitar a comunicação entre anunciante e cliente, este tem acesso ao perfil dos anunciantes cadastrados no sistema através de um botão na página de cada Produto ou Serviço anunciado.

As próximas etapas do desenvolvimento compreendem o projeto do sistema, usando protótipos para esse fim, a implementação do software e a validação junto a usuários diversos.

#### **5.2 Análise e Projeto do Aplicativo**

O primeiro passo dessa etapa foi a definição das interfaces gráficas do sistema, que foram projetadas utilizando o Marvel App (Apêndice A), tendo como objetivo a implementação das funcionalidades principais do aplicativo. A autenticação é feita através do Firebase, usando e-mail e senha ou autenticação pelo número de celular cadastrado. Após a autenticação, o Usuário tem acesso ao sistema com o perfil de Cliente, o que possibilita acesso às principais funcionalidades como Cliente, sendo o menu de pesquisa por Produtos ou Serviços a primeira a ser acessada pelo Usuário. Ao selecionar a opção desejada (produto ou serviço), o Cliente é direcionado para a tela de pesquisa, onde a lista de Produtos ou de Serviços é apresentada, mostrando os anúncios dos Usuários do aplicativo que estejam com o mesmo Bairro cadastrado no perfil. O Usuário pode, também, pesquisar por Produtos ou Serviços utilizando uma barra de pesquisa no topo da tela, conforme ilustra a Figura 1.

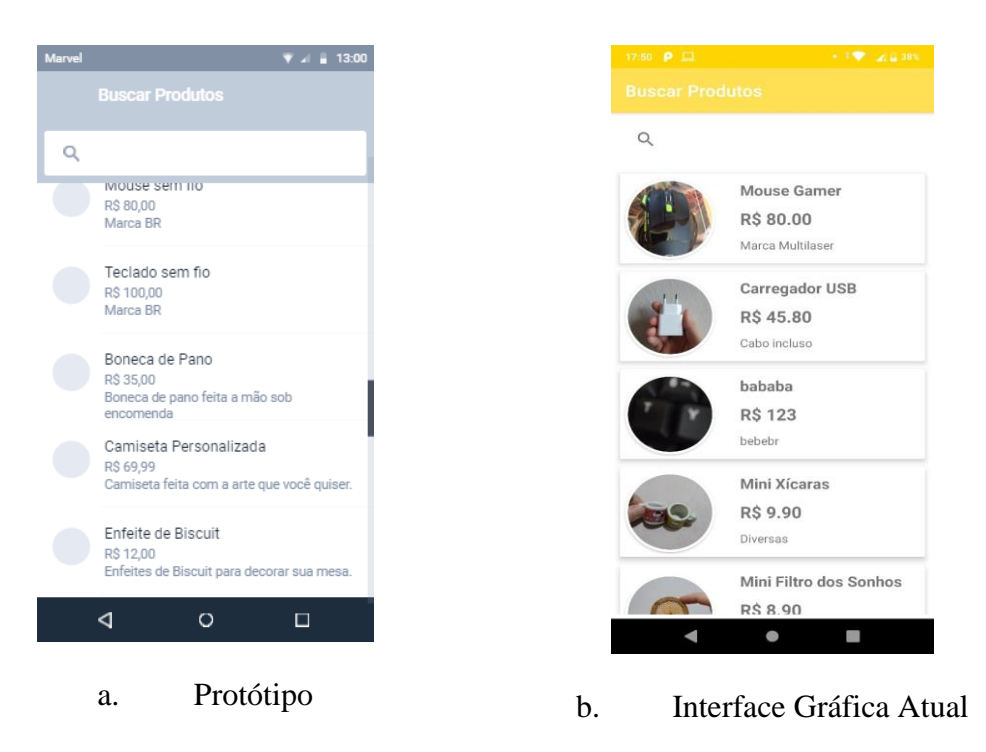

**Figura 1. Pesquisa de Produtos.**

O Usuário também tem acesso a uma tela de informações sobre o Produto ou Serviço selecionado, a qual é apresentada ao selecionar um determinado Produto ou Serviço. Além das informações sobre o produto, a tela também oferece acesso ao Perfil do Anunciante que fez o cadastro do Produto ou Serviço selecionado. Ela ainda possibilita ao Usuário adicionar ou remover o Produto ou Serviço selecionado de sua lista de Favoritos. A seguir, a Figura 2 ilustra os protótipos (a, b e c) e as interfaces finais (d, e e f) que correspondem às telas de Produto, Perfil do Anunciante e Lista de Favoritos.

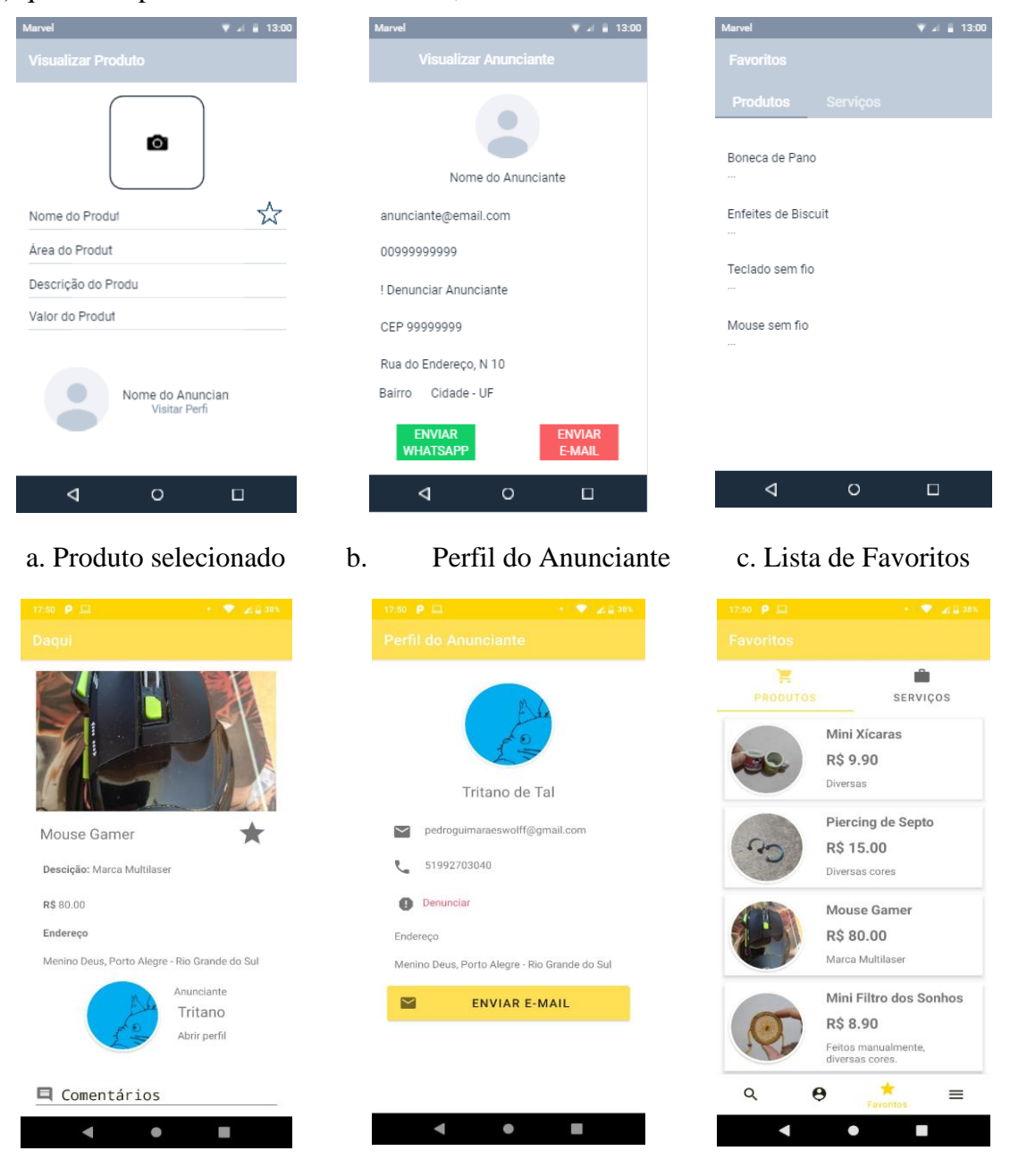

d. Produto Selecionado e. Perfil do Anunciante f. Lista de Favoritos

**Figura 2. Telas do Modo Cliente.**

Para que seja possível alternar os perfis de um mesmo usuário, ele acessa um botão para a troca de perfil disponibilizado em um Menu (Apêndice C), onde também são dispostos os botões de acesso das telas de informações sobre o aplicativo, ajuda ao

Usuário e Logout. Ao alternar para o perfil de anunciante, o usuário tem acesso às funcionalidades determinadas para este perfil, sendo elas: cadastrar Produtos e Serviços, além de consultar, editar ou excluir seus Produtos e Serviços cadastrados. O Apêndice D contém o protótipo e a tela que ilustra o cadastro de Produto.

Após definir as principais telas, foram criadas as principais classes do aplicativo: User, Product e Service, representadas em um diagrama de classes da UML, como esquematiza a Figura 6. A classe User é usada para instanciar objetos contendo os dados informados pelo cliente, como nome, e-mail, senha e endereço, além de uma URL (*Uniform Resource Locator*) para a foto de perfil enviada para o banco de dados e uma String para armazenar a identificação do usuário logado. A classe Product contém os campos necessários para cadastro de produto, e também contém espaço para uma URL da foto do produto e a identificação do usuário que o cadastrou (sellerID). A classe Service abriga as informações referentes ao cadastro de serviços. Observa-se que os campos são os mesmos da classe Product.

Ao criar o perfil no sistema, os dados fornecidos pelo usuário são enviados para o Firebase, que cria um usuário único, onde são armazenados os dados relacionados. O Firebase proporciona o recurso chamado *Firebase Authentication*<sup>12</sup>, que fornece serviços de back-end para autenticação de usuários no banco de dados, incluindo diversos métodos para essa funcionalidade como, por exemplo, autenticação por e-mail ou telefone. Dessa forma, ao criar um perfil, o usuário recebe um e-mail de confirmação para o endereço de e-mail cadastrado, assim como uma mensagem SMS no número de celular informado no cadastro, após a confirmação o Firebase não permite que outro usuário faça cadastro com este e-mail ou telefone a menos que o perfil que os cadastrou altere esses dados ou seja excluído.

Utilizando a função de cadastro de Produtos ou Serviços os dados informados pelo anunciante referentes ao Produto ou Serviço são instanciados em um objeto da Classe correspondente (Product para Produtos ou Service para Serviços) e, depois, é informado ao banco de dados o estado, município e bairro do anunciante, para que essas informações fiquem correlacionadas na base de dados. Cabe ressaltar que o Produto/Serviço é relacionado à identificação do usuário que o cadastrou, visando garantir a consistência dos dados.

# **6. Implementação do Aplicativo**

Na implementação foi utilizado o padrão de arquitetura de software MVC (*Model-View-Controller* ou Modelo-Visão-Controle) que foca na reutilização do código e na separação de conceitos em três partes essenciais interconectadas, fazendo uma separação entre a apresentação de dados e interação do usuário e os métodos de interação com o banco de dados [Hopkins 2013].

 O diagrama das camadas relacionadas ao aplicativo (Apêndice E), contendo as classes *Product*, *AddProductActivity* e *ProductController*, tendo cada uma sua função dentro do MVC. A classe Product armazena os dados do produto e notifica o controlador (ProductController) e a View (AddProductActivity) quando há alguma alteração em seu estado. Essas notificações possibilitam atualizações na View (telas do aplicativo), além das alterações necessárias no conjunto de comandos do controlador. A classe ProductController é responsável por enviar comandos para a classe Product, de modo a atualizar seu estado; e para a classe AddProductActivity, para que esta altere a

<sup>12</sup> Disponível em https://firebase.google.com/docs/auth.html

apresentação dos dados na tela. A classe AddProductActivity proporciona uma representação visual (View) dos dados presentes no Model (Product), fazendo sua exibição por meio de um arquivo do tipo XML (*eXtensible Markup Language*).

#### **7. Considerações Finais**

Com o desenvolvimento do presente projeto espera-se facilitar o acesso a produtos e serviços ofertados por pequenos empreendimentos ou pelo trabalhador informal, visando a sua valorização no mercado de trabalho. Espera-se que, com o aplicativo seja um facilitador, onde o cliente pode localizar um pequeno empreendimento ou trabalhador informal, e, desse modo, possam estabelecer uma relação de consumo contribuindo para o desenvolvimento local.

Em um contexto de pandemia do novo Coronavírus, foi possível perceber a relevância do comércio informal na vida do povo brasileiro. Segundo o IBGE, a taxa de desemprego no trimestre encerrado em novembro de 2020 foi de 14,1% sendo esta a taxa mais alta deste trimestre desde 2012, quando se iniciou a pesquisa, e o número de desempregados foi estimado em 14 milhões de brasileiros [Censo 2021]. Deste modo, é possível perceber a relevância dos trabalhos informais, visto como uma alternativa para combater o desemprego, considerando que, em 2020, cerca de 522 mil empresas fecharam as portas apontando a pandemia como motivo principal [Pamplona 2020].

Como trabalhos futuros, observa-se que o presente aplicativo pode, ainda, se estender e incluir funcionalidades, tais como: (i) notificações de novos anunciantes próximos ao usuário e um informativo do passo-a-passo da produção dos pequenos negócios, um sobre o cadastro da cadeia produtiva, visando orientar o cliente sobre o controle de qualidade do produto a ser consumido; (ii) como possível mecanismo de monetização do aplicativo, acredita-se na possibilidade de criar um perfil para empresas, sendo este um serviço que será cobrado do usuário que o utilizar, visto que a proposta do aplicativo é facilitar o contato entre clientes e trabalhadores informais, não havendo a possibilidade de cobrar pela utilização da aplicação no caso dos perfis Cliente e Anunciante. O perfil para empresas deve possuir funcionalidades semelhantes às do perfil de Anunciante, porém com informativos de filiais, processo de produção, entre outros informativos que visam uma melhor experiência para o Cliente; (iii) para uma maior segurança dos usuários do aplicativo, pode-se, futuramente, incluir formas de segurança contra roubo de contas ou fraudes. Também nota-se a relevância de incluir nos termos de uso uma cláusula declarando que os usuários não têm permissão de anunciar produtos falsificados, a fim de evitar sanções legais vinculadas à Secretaria Municipal da Produção, Indústria e Comércio (SMIC)<sup>13</sup>. Como a proposta do aplicativo se assemelha a anúncios de jornais e revistas, também é relevante indicar ao consumidor os seus direitos, para tanto, pretende-se incluir um informativo com os contatos do Procon, do Departamento Estadual de Proteção e Defesa do Consumidor<sup>14</sup>. Outra característica que poderá ser implementada, em versões futuras, é a possibilidade de classificar os anunciantes por notas, permitindo que os clientes avaliem sua experiência com determinado anunciante e, assim, fornecendo informações para outros clientes que tenham interesse por um determinado anunciante.

<sup>13</sup> Disponível em http://lproweb.procempa.com.br/pmpa/prefpoa/smic/default.php?p\_secao=156

<sup>14</sup> Disponível em https://www.procon.rs.gov.br/inicial

# **Referências**

ALBERTIN, A. L. Comércio Eletrônico: Modelo, Aspectos e Contribuições de sua Aplicação. 6. ed. Porto Alegre: Atlas, 2010. 302 p.

ARAÚJO, E. C. Desenvolvimento Java: CRUD com JSP. Linha de Código, Medianeira, 2010. Disponível em: http://www.linhadecodigo.com.br/artigo/2997/crud-com-jsp.aspx Acesso em: 30 nov. 2019.

BERNARDO, K. Kanban: Do início ao fim!. Cultura Ágil, 08/12/2014. Disponível em: https://www.culturaagil.com.br/kanban-do-inicio-ao-fim/ Acesso em: 03 dez. 2019.

ARMOSTRONG, G. KOTLER, P., Princípios de Marketing. 12. Ed. São Paulo: Pearson Prentice Hall, 2007. 600 p.

CENSO 2021. Desemprego fica em 14,1% no trimestre encerrado em novembro. Disponível em: https://censo2021.ibge.gov.br/2012-agencia-de-noticias/noticias/29935-desemprego-ficaem-14-1-no-trimestre-encerrado-em-novembro.html Acesso em 19 fev 2021

CRESOL. Entenda a importância de fomentar a economia local entre empresas. In: Cresol. Blog Cresol. 20 out. 2017. Disponível em: https://blog.cresol.com.br/a-importancia-de-fomentar-aeconomia-local-entre-empresas Acesso em 30 nov. 2019.

GARCIA, D. Informalidade no trabalho volta a bater recorde, diz IBGE. Folha de São Paulo, São Paulo, 31 out. 2019. Disponível em:

https://www1.folha.uol.com.br/mercado/2019/10/informalidade-no-trabalho-volta-a-baterrecorde-diz-ibge.shtml Acesso em: 30 nov. 2019.

GERBELLI, L. G. PIB tem mais um resultado ruim: por que a economia não cresce? G1, São Paulo, 30 mai. 2019. Disponível em: https://g1.globo.com/economia/noticia/2019/05/30/pibtem-mais-um-resultado-ruim-por-que-a-economia-nao-cresce.ghtml Acesso em: 30 nov. 2019.

HOPKINS, C. The MVC Pattern and PHP. SitePoint Pty, 4 de março de 2013. Disponível em: https://www.sitepoint.com/the-mvc-pattern-and-php-1/ Acesso em 18 nov. 2019.

KOTLER, P. KELLER, K. L., Administração de marketing. 12. Ed. São Paulo: Pearson Hall, 2006. 750p.

MENDES, L; CAVEDON, N. L. As contribuições do comércio informal para o desenvolvimento local de uma cidade em fase de industrialização. Interações, Campo Grande, v. 15, n. 2, p. 341-352, jul./dez. 2014. Disponível em: http://www.scielo.br/pdf/inter/v15n2/11.pdf Acesso em 30 nov. 2019.

NAKLE, M. N. Desenvolvimento de uma ferramenta para coordenação de projetos de aprendizagem usando Scrum. 2014. 12 p. Trabalho de Conclusão de Curso (Graduação em Tecnologia em Sistemas Para Internet) - Instituto Federal de Educação, Ciência e Tecnologia do

Rio Grande do Sul, Campus Porto Alegre, Porto Alegre. Disponível em: http://atom.poa.ifrs.edu.br/uploads/r/biblioteca-clovis-vergara-marques-

4/4/4/d/44d345d8c42e592760ab5dee08ae1226e6a8127ed36a96d87d82018b688f0b4b/ScrumEd u\_TeCoordena\_tcc\_\_3\_.pdf Acesso em: 30 nov. 2019.

PAMPLONA, N. 522 mil empresas fecharam as portas por pandemia, diz IBGE. Folha de São Paulo, Rio de Janeiro, 16 jul. 2020. Disponível em:

https://www1.folha.uol.com.br/mercado/2020/07/522-mil-empresas-fecharam-as-portas-porpandemia-diz-ibge.shtml Acesso em: 19 fev. 2021.

PNAD Contínua - Pesquisa Nacional por Amostra de Domicílios Contínua. IBGE. Disponível em: https://www.ibge.gov.br/estatisticas/sociais/trabalho/9173-pesquisa-nacional-por-amostrade-domicilios-continua-trimestral.html?t=resultados Acesso em: 30 nov. 2019.

REDAÇÃO RBA. IBGE aponta que 38,6 milhões de brasileiros trabalham na informalidade. Nível bate recorde. Rede Brasil Atual, São Paulo, 02 set. 2019. Disponível em:

https://www.redebrasilatual.com.br/trabalho/2019/09/ibge-sem-carteira-assinada-informalidade Acesso em: 30 nov. 2019.

SANTOS, A. K., Os IDE's (Ambientes de Desenvolvimento Integrado) como ferramentas de trabalho em informática. Santa Maria: Universidade Federal de Santa Maria, 2007. Disponível em: http://www-usr.inf.ufsm.br/~alexks/elc1020/artigo-elc1020-alexks.pdf Acesso em 30 nov. 2019.

SEBRAE - Serviço Brasileiro de Apoio às Micro e Pequenas Empresas. Relatório Especial: Estudo sobre o Empreendedorismo Informal no Brasil 2018. Rio de Janeiro: SEBRAE, 2019. 38 p. Disponível em: https://datasebrae.com.br/wp-content/uploads/2019/06/Empreendedorismo-Formal-x-Informal-2018-v7.pdf Acesso em 30 nov. 2019.

SEBRAE - Serviço Brasileiro de Apoio às Micro e Pequenas Empresas. Transforme a sua cidade com o compromisso empreendedor: Um guia para candidatos. São Paulo: SEBRAE, 2017. 20 p. Disponível em:

http://www.bibliotecas.sebrae.com.br/chronus/ARQUIVOS\_CHRONUS/bds/bds.nsf/ff7d93808 a992410e198a8beebef2db4/\$File/SP\_guiaparacandidatos\_16.pdf Acesso em 30 nov. 2019. SOUZA, A. S. et al. Evolução Histórica do Comércio: Passado, Presente e Futuro do Diversificado Comércio. Amazônia em Foco, Castanhal, v. 1., n.1, p. 80-98, jul./dez. 2012.

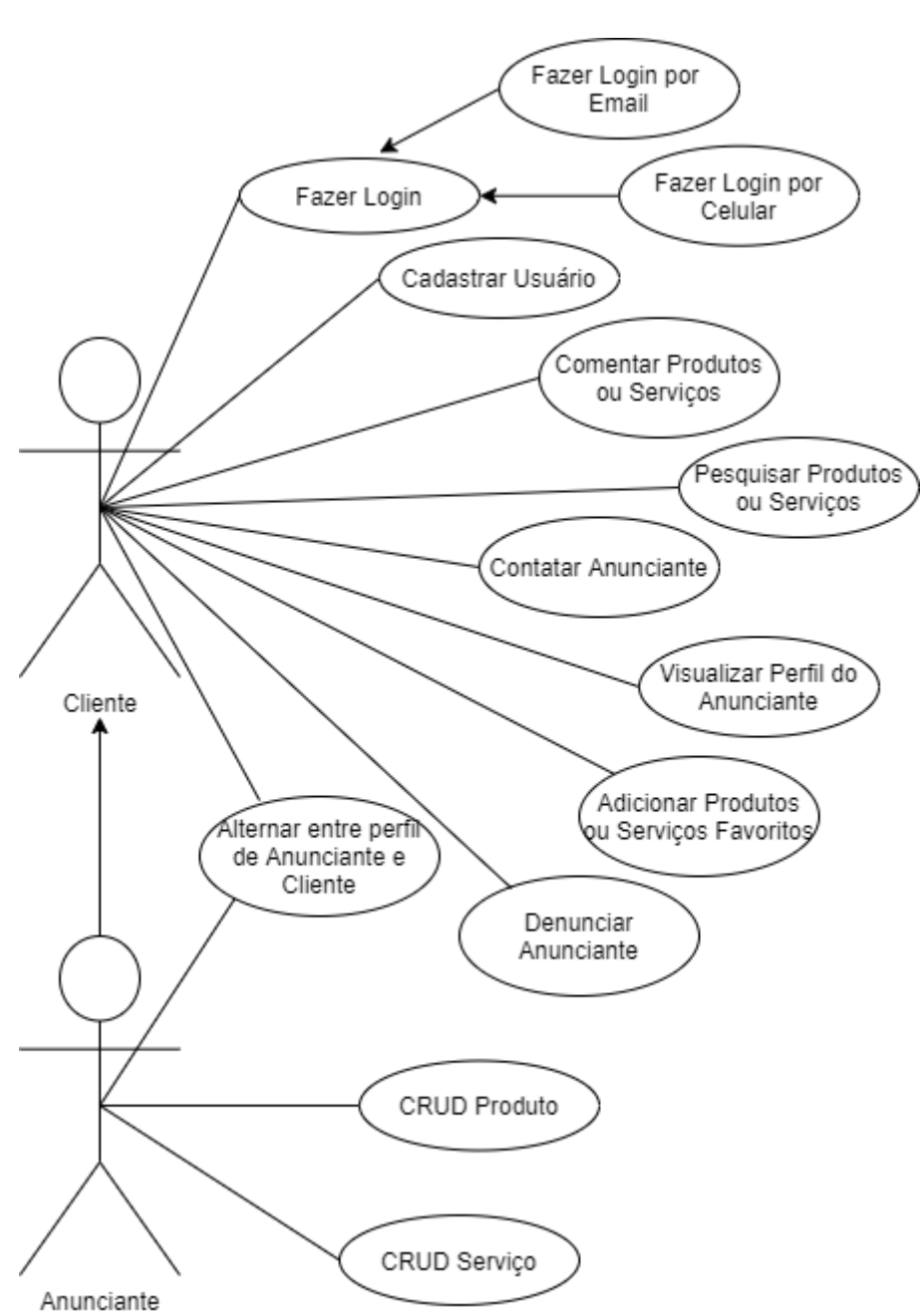

**APÊNDICE A DIAGRAMA DE CASOS DE USO**

**Figura A.1. Diagrama de Casos de Uso.**

# **APÊNDICE B PROTÓTIPOS DE BAIXA FIDELIDADE**

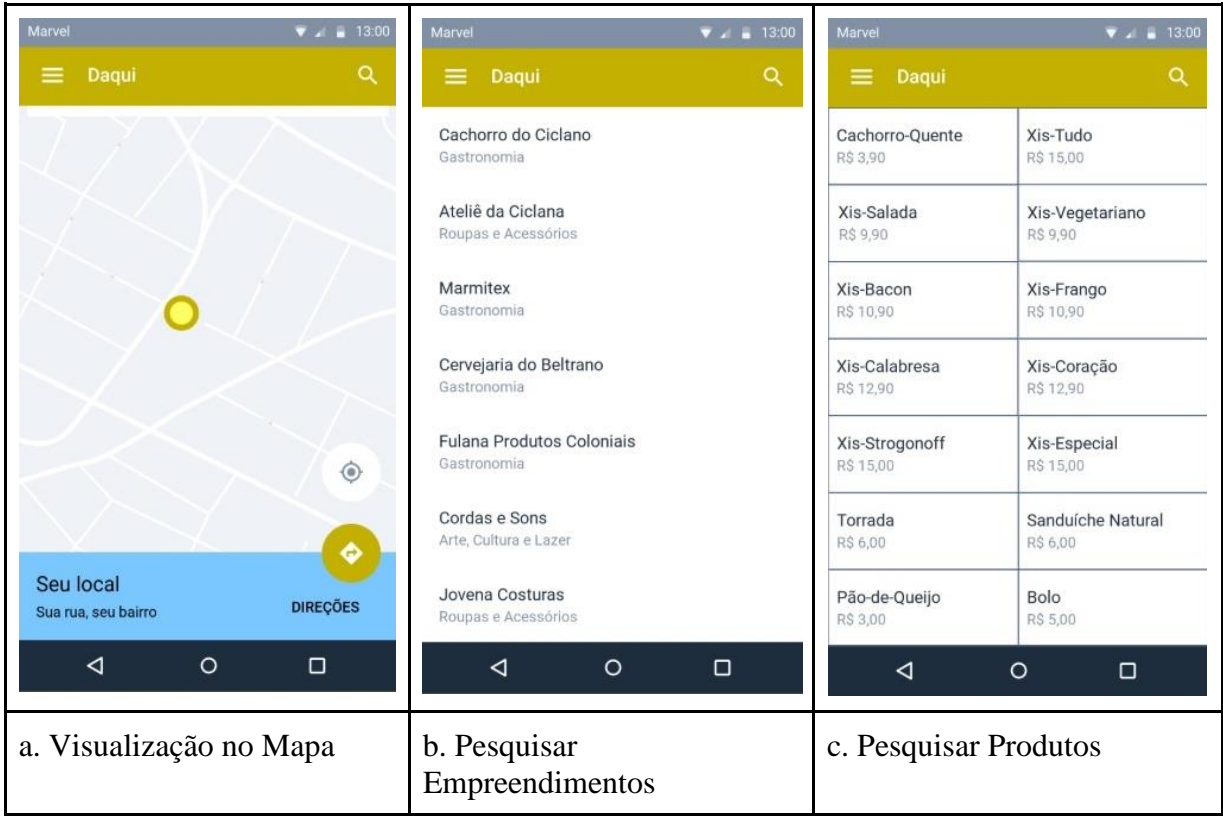

**Figura A.2: Protótipo da Tela de Cadastro de Produto.**

|                       |               |                           | <b>APÊNDICE C</b><br><b>MENU DO APP</b> |                           |                       |                         |                                                                         |
|-----------------------|---------------|---------------------------|-----------------------------------------|---------------------------|-----------------------|-------------------------|-------------------------------------------------------------------------|
| Marvel                |               | $\Psi$ $\neq$ $\Pi$ 13:00 |                                         | 17:51 $\odot$ $\rho \Box$ |                       |                         | $\bullet$ , $\blacktriangledown$ , $\blacktriangle$ , $\sqtriangle$ 38% |
| Menu                  |               |                           |                                         | Menu                      |                       |                         |                                                                         |
|                       | Olá, Usuário! |                           |                                         |                           |                       | Olá, Franco!            |                                                                         |
| Mudar para Anunciante |               |                           |                                         | $\curvearrowleft$         | Mudar para Anunciante |                         |                                                                         |
| Ajuda                 |               |                           |                                         | 0                         | Ajuda                 |                         |                                                                         |
| Informações           |               |                           |                                         |                           | Sobre                 |                         |                                                                         |
| Sair                  |               |                           |                                         | ≎.                        | Opções                |                         |                                                                         |
|                       |               |                           |                                         | ₿                         | Sair                  |                         |                                                                         |
|                       |               |                           |                                         |                           |                       |                         |                                                                         |
|                       |               |                           |                                         |                           |                       |                         |                                                                         |
|                       |               |                           |                                         |                           |                       |                         |                                                                         |
|                       |               |                           |                                         |                           |                       |                         |                                                                         |
|                       |               |                           |                                         | $\alpha$                  | $\boldsymbol{\Theta}$ | ★                       | ≡<br>Menu                                                               |
| $\blacktriangleleft$  | $\circ$       | $\Box$                    |                                         |                           | $\blacksquare$        | $\bullet$               |                                                                         |
| a.                    | Protótipo     |                           |                                         | b.                        |                       | Interface Gráfica Atual |                                                                         |

**FiguraA.3. Protótipos da Tela de Menu.**

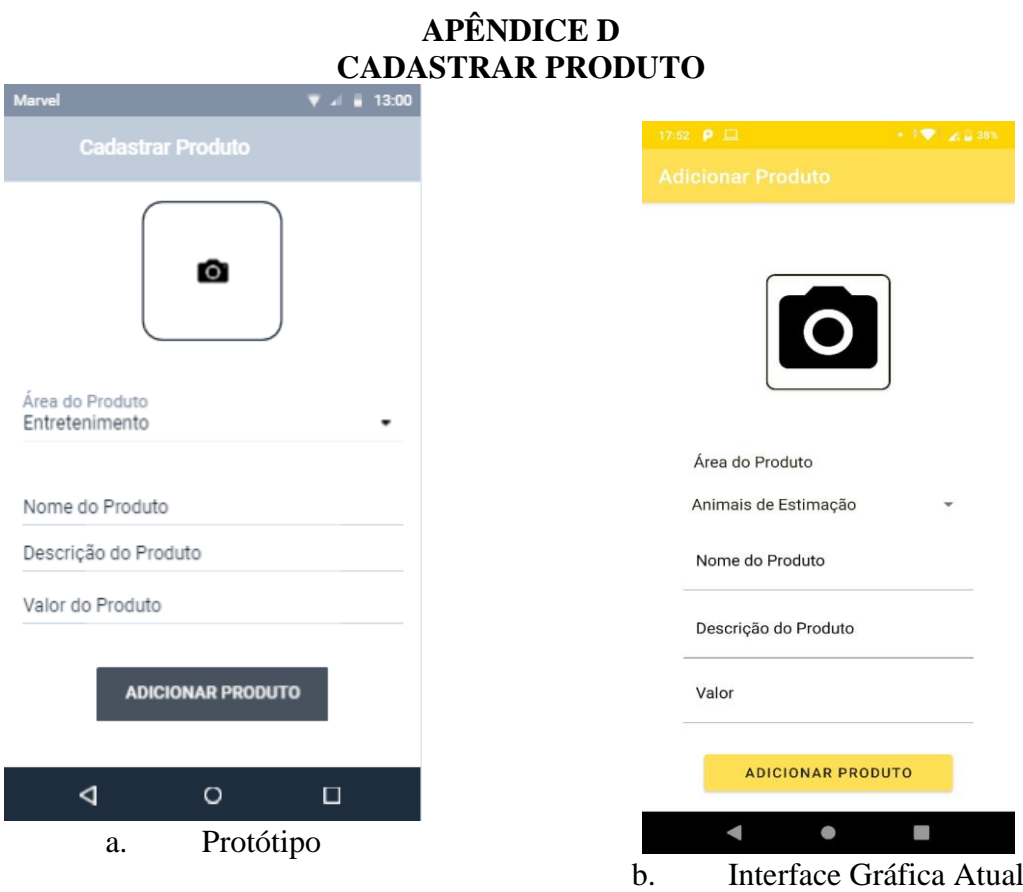

**Figura A.4: Protótipo da Tela de Cadastro de Produto.**

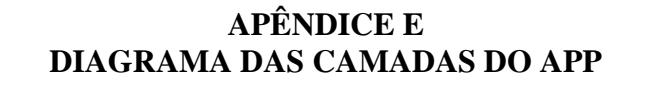

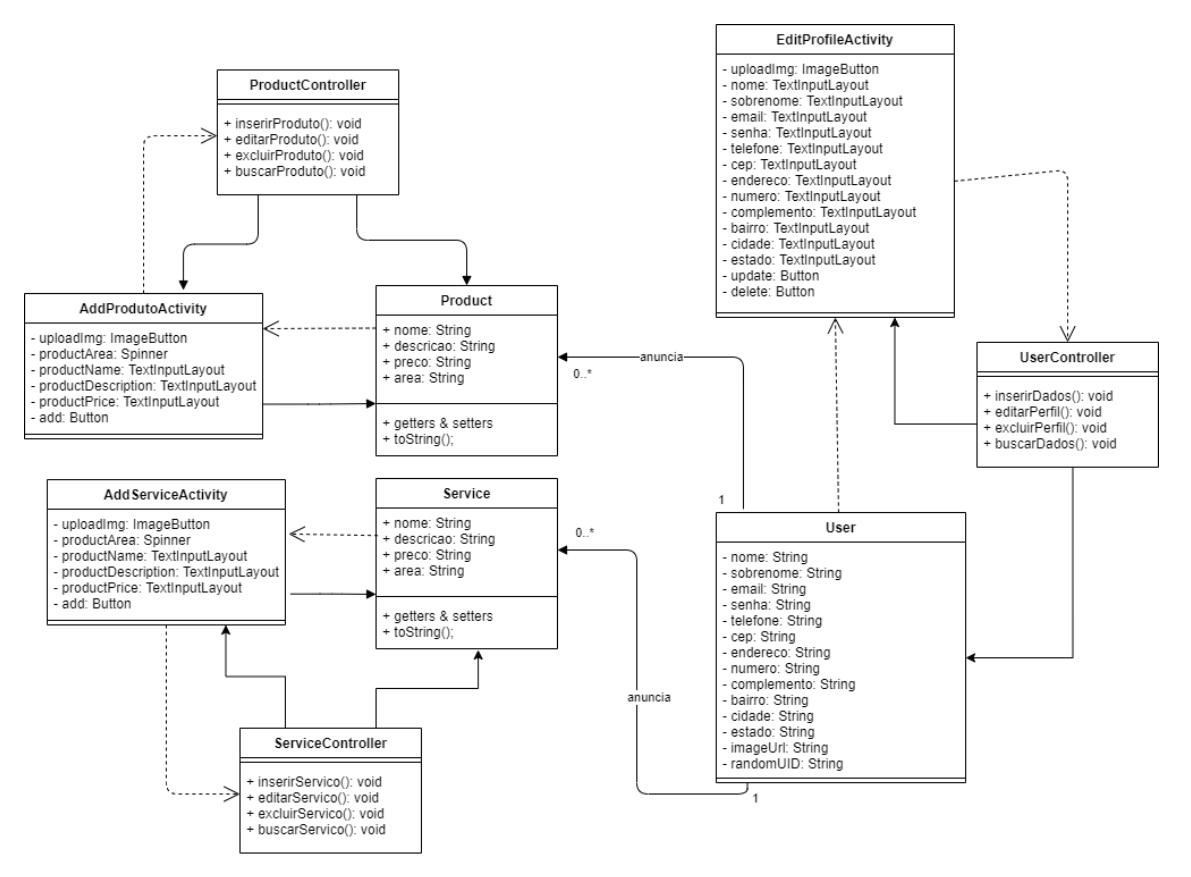

**Figura 7: Diagrama de Classes MVC para a Aplicativos Android.**